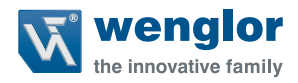

# **ZAI02PN0x**

**Connection Boxes**

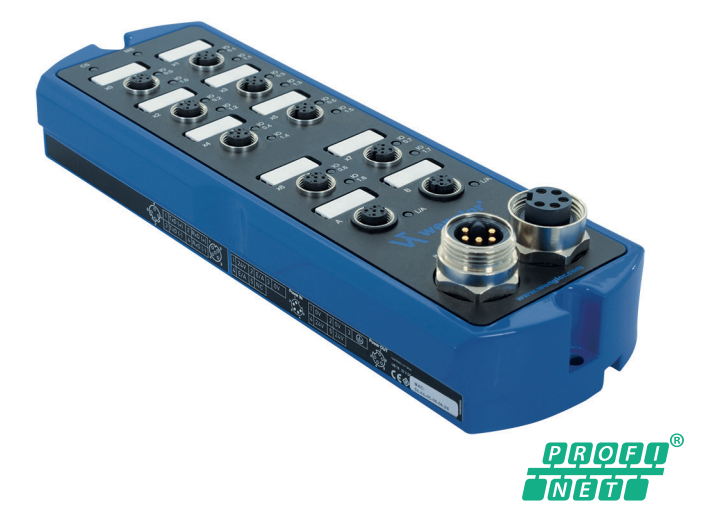

**Operating instructions**

Available as PDF only Status: 12.09.2016 www.wenglor.com

## **EN**

## **Index**

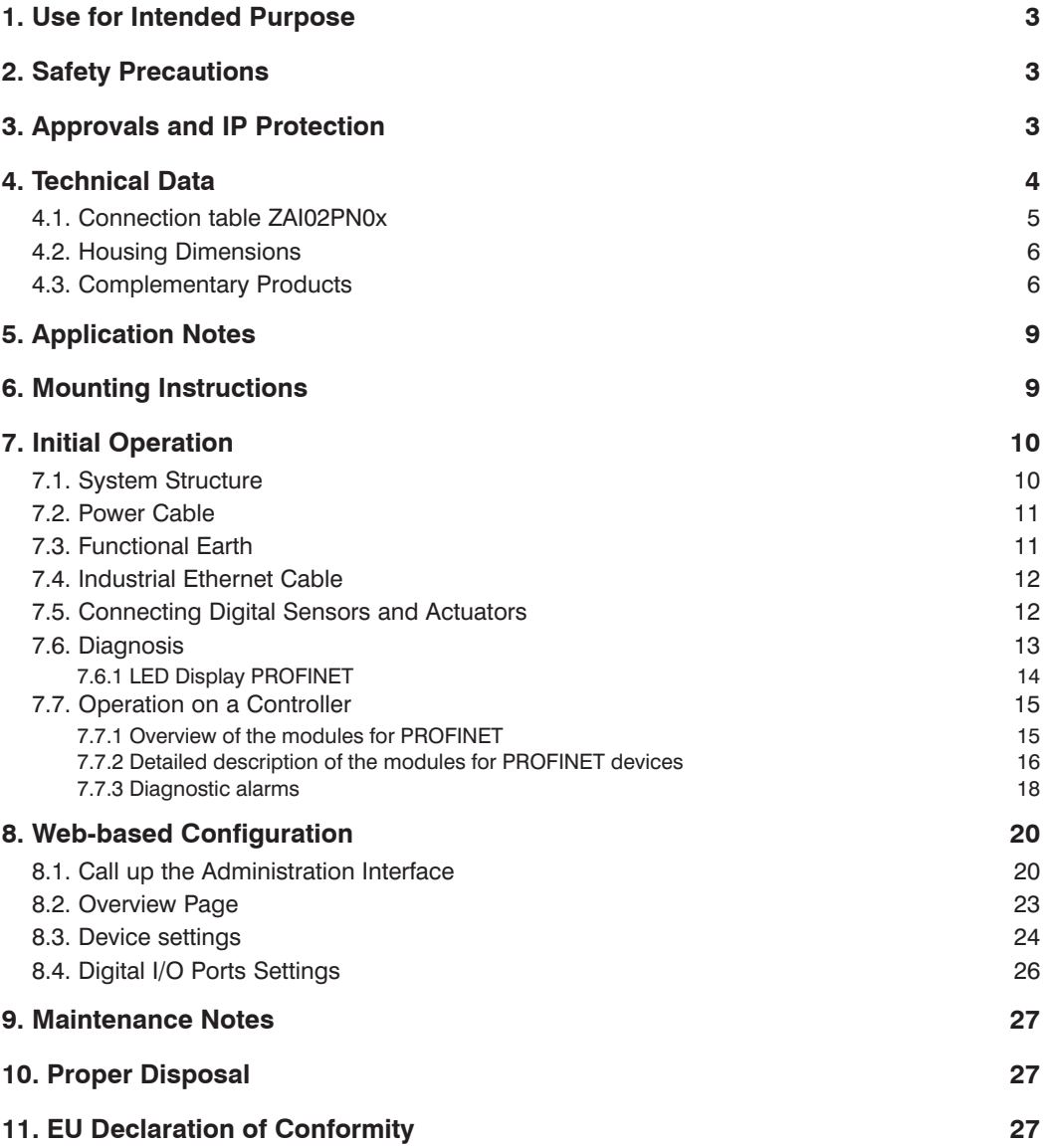

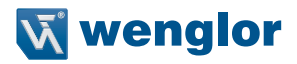

## <span id="page-2-0"></span>**1. Use for Intended Purpose**

This wenglor product must be used in accordance with the following functional principle:

#### **Connection Box**

The connection box is used for reducing the cabling work involved when there are many Sensors/actuators in a system and for connecting them to an industrial Ethernet network. The digital inputs and outputs can be activated or evaluated via the network.

## **2. Safety Precautions**

- This operating instruction is part of the product and must be kept during its entire service life.
- Read this operating instruction carefully before using the product.
- Installation, start-up and maintenance of this product has only to be carried out by trained personnel.
- Tampering with or modifying the product is not permissible.
- Protect the product against contamination during start-up.
- Not a safety component in accordance with the EU Machinery Directive.

## **3. Approvals and IP Protection**

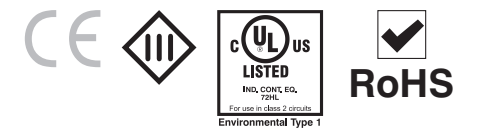

## <span id="page-3-0"></span>**4. Technical Data**

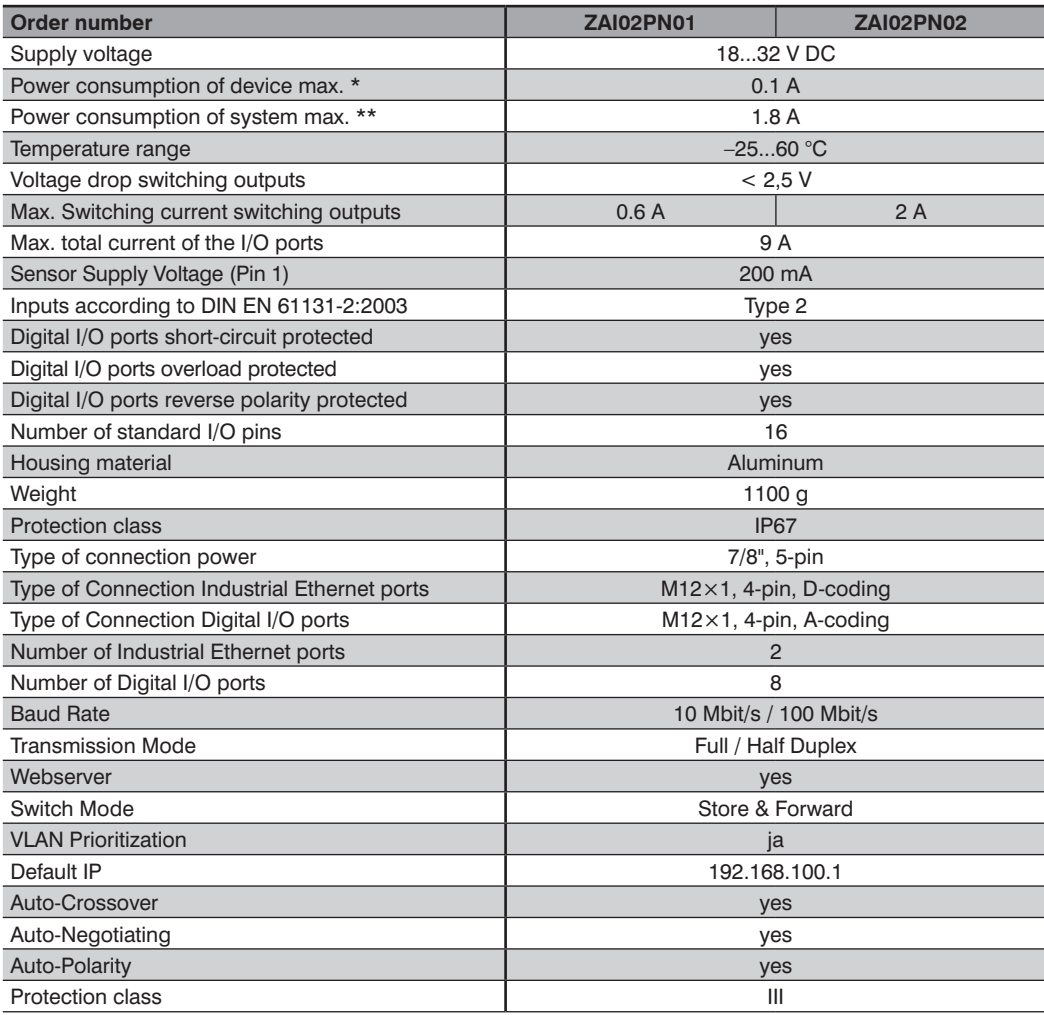

\* Maximum own power consumption of the product without additional loads \*\* Maximum own power consumption of the product with additional loads Full assignment of all digital I/O ports with sensor supply (without outputs)

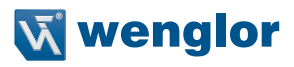

## <span id="page-4-0"></span>**4.1. Connection table ZAI02PN0x**

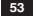

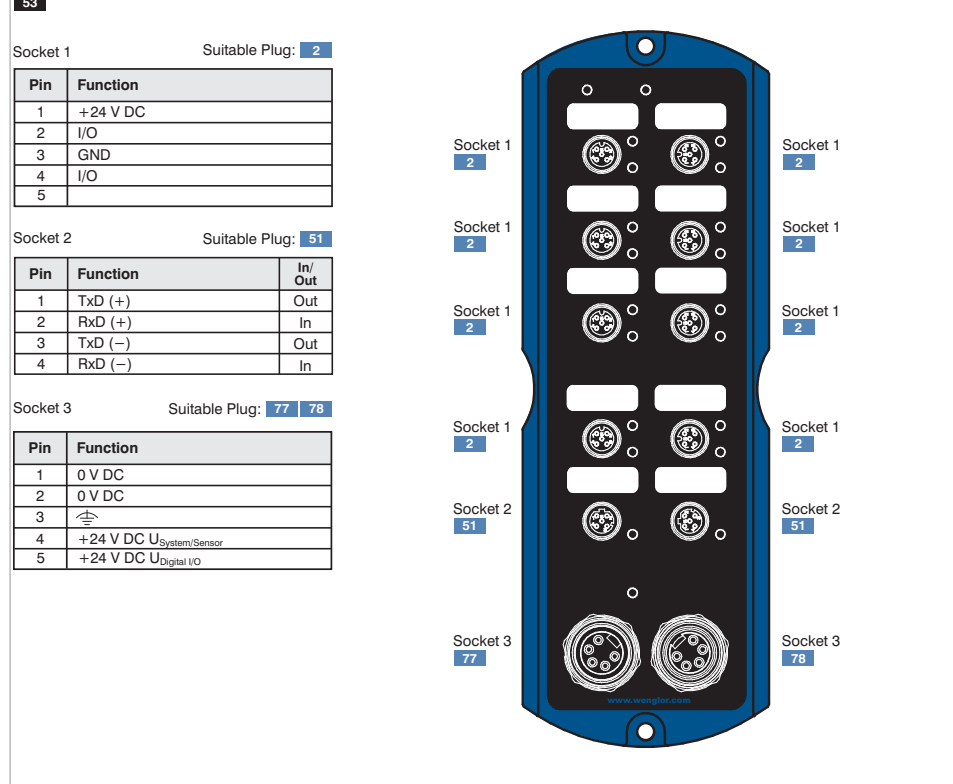

## <span id="page-5-0"></span>**EN**

### **4.2. Housing Dimensions**

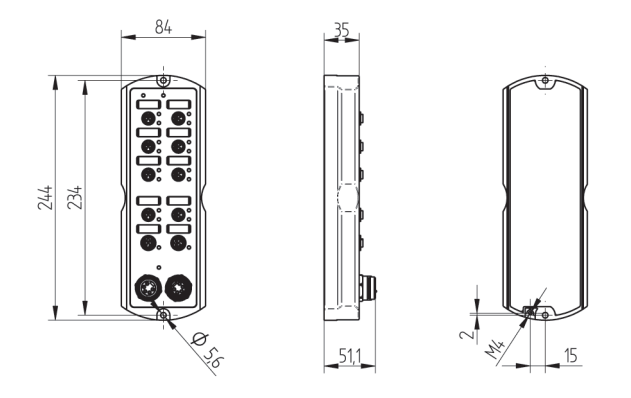

## **4.3. Complementary Products**

wenglor offers Connection Technology providing field wiring means.

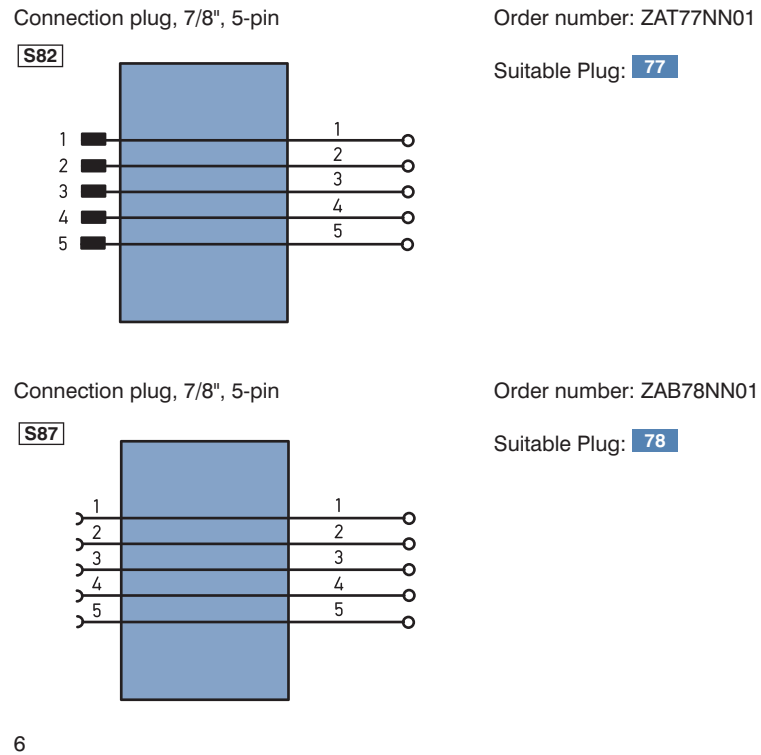

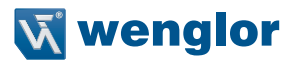

**S76**

Connecting cable, 7/8", 5-pin Order number: ZAV78R201, Cable length: 2 m

Suitable Plug: **78**

Suitable Plug: **78**

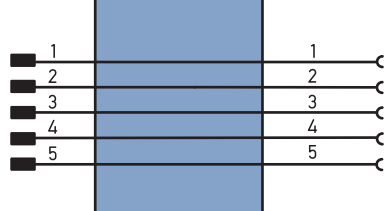

Connecting line, 7/8", 5-pin Order number: ZAS78R601, Cable length: 10 m

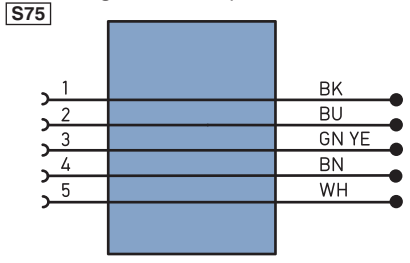

Connector Plug RJ45; 8-pin Connector Plug RJ45; 8-pin

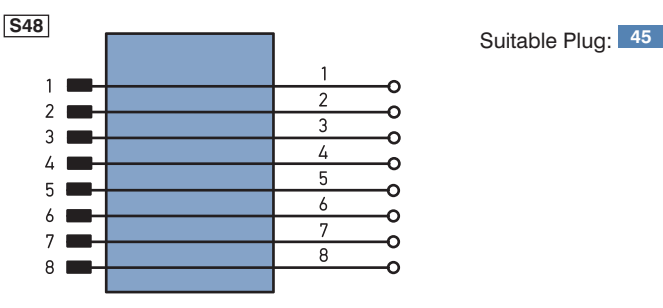

Connection plug, M12×1, 4-pin Order number: ZAT51NN01

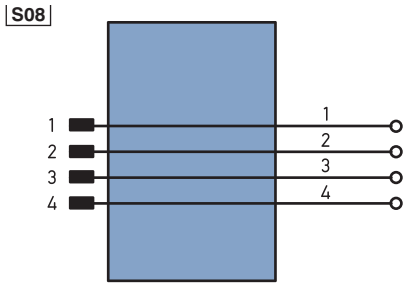

Suitable Plug: **51**

## **EN**

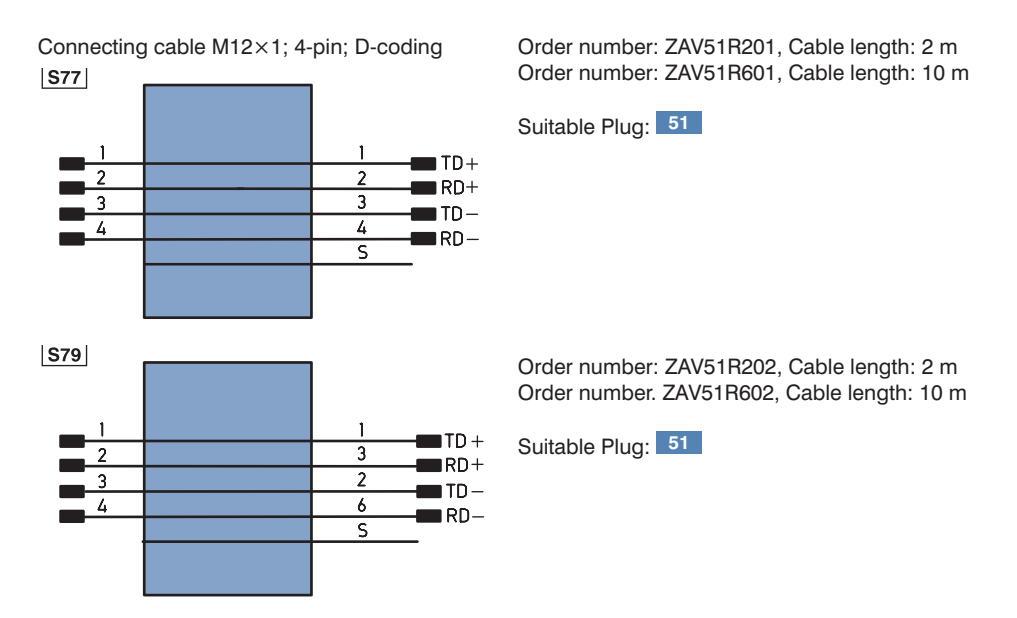

**2** Connection and power supply cables M12×1; 4-pin, different lengths are available for connecting the Sensor/actuator.

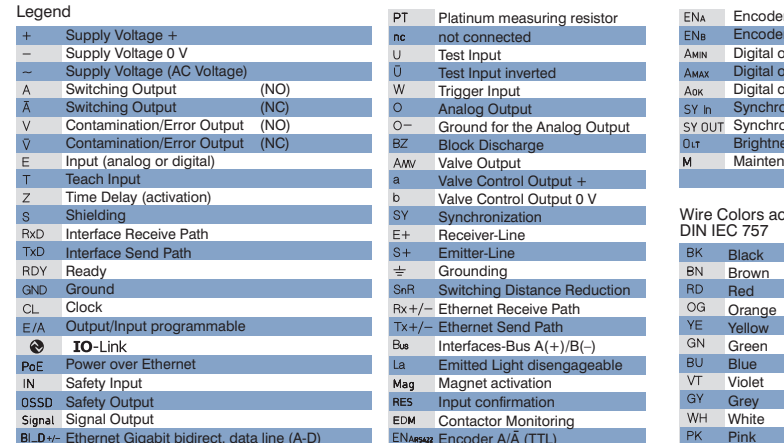

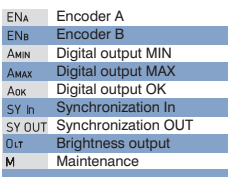

## cording to

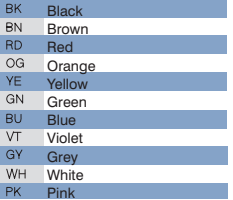

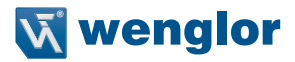

## <span id="page-8-0"></span>**5. Application Notes**

The Ethernet ports are fitted with overvoltage discharge protection. Internal varistors limit voltage surges to approx. 70 V. The connecting cables of the Digital I/O ports must not be longer than 30 m.

## <span id="page-8-1"></span>**6. Mounting Instructions**

When mounting and operating the connection box, the corresponding electrical and mechanical regulations, standards and safety rules must be observed. The connection box must be protected against mechanical influences. The connection box must be fastened in such a way that the mounting position cannot change. The product is designed for use in the industrial sector. The industrial environment is characterized in that consumers are not connected directly to the public low-voltage mains network. Additional measures must be taken for use in the residential sector, business and commercial sectors.

The table below defines the tightening torques of the plugs and fastening options for ensuring compliant and faultless operation.

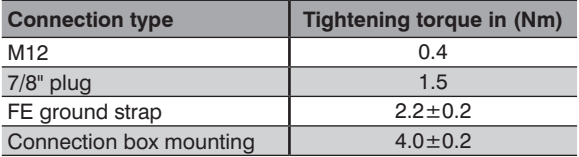

## <span id="page-9-0"></span>**7. Initial Operation**

Project planning, installation, start-up, maintenance and testing of the devices may only be carried out by qualified electrical technicians familiar with the safety standards of automation technology.

Only cables and accessories that meet the standards and requirements for safety, electromagnetic compatibility and, if necessary, telecommunications terminal equipment and the specifications. In case of damage, the product must not be used further on. In the event of improper use, the guarantee and liability claim against the manufacturer shall lapse.

Information concerning which cables and accessories are approved for installation can be found at **www.wenglor.com** or are described in this manual.

## **7.1. System Structure**

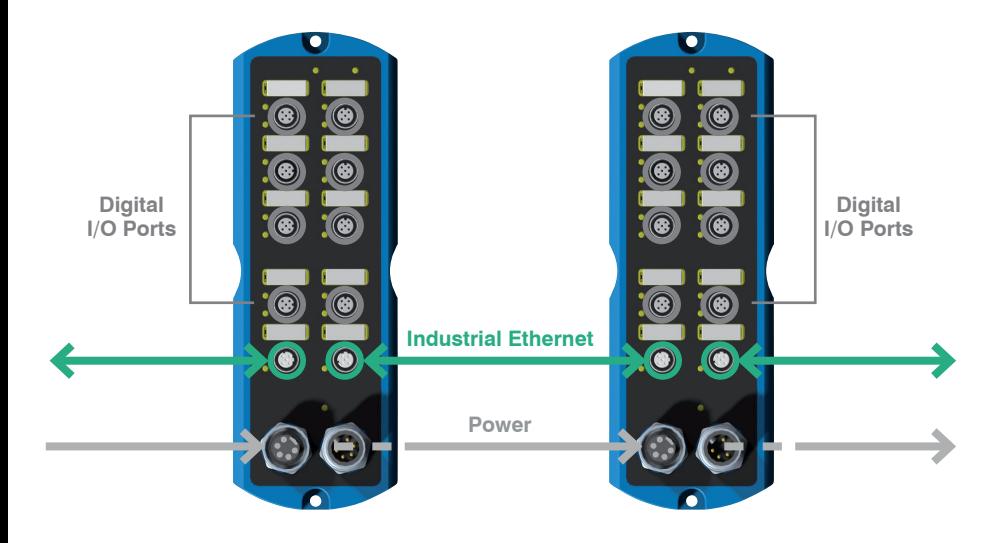

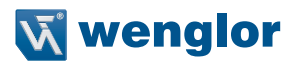

#### <span id="page-10-0"></span>**7.2. Power Cable**

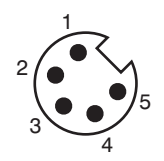

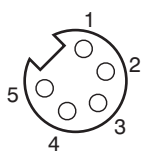

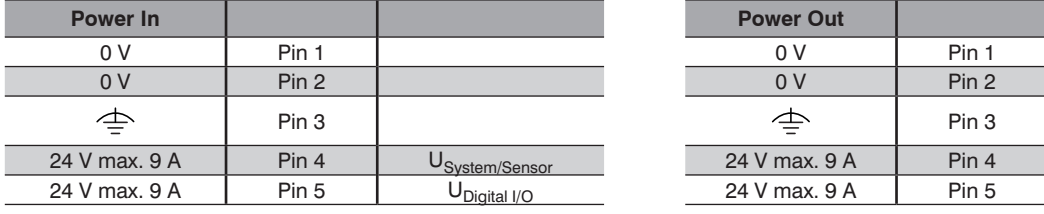

The 7/8" plug is designed for a maximum current of 9 A per pin. This must be taken into account when looping the supply voltage.

The connection box must be connected to a power supply of 18 to 32 V DC. The  $U_{\text{Svstem/Sensor}}$  supplies the connection with voltage and the U<sub>Digital I/O</sub> provides the power supply of the Digital I/O ports.

The voltage of U<sub>System/Sensor</sub> must not be switched off during ongoing operation and hence must not be conducted via emergency stop circuits, since otherwise the connection box will not be able to participate in the communication.

**Measures must be taken in all cases to ensure that the supply voltage, measured at the remotest participant, does not fall short of the system supply voltage of 18 V DC.**

**To be complied with in reactive operation:**

**If the power supply of the Digital I/O ports is merged with the voltage supply of the connection box, there will then be the risk of a communication disruption in the event of a short-circuit on the I/O devices.** 

#### **7.3. Functional Earth**

The FE connection is on the lower front edge of the connection box. To ensure proper functioning in accordance with the EMC regulations specified in the data sheet, we recommend using our ground strap, which is included in the scope of delivery (for tightening torque see ["Mounting Instructions" on page 9](#page-8-1)).

## <span id="page-11-0"></span>**7.4. Industrial Ethernet Cable**

wenglor provides a variety of preassembled industrial Ethernet cables.

To ensure cabling as simple and reliable as possible, we recommend using our preassembled industrial Ethernet cables. It is advisable to only use cables certified in accordance with PROFINET standard in order to ensure safe and compliant operation (please also see PROFINET Cabling and Interconnection Technology – Guideline for PROFINET).

Assignment of the Industrial Ethernet connection (D-coding):

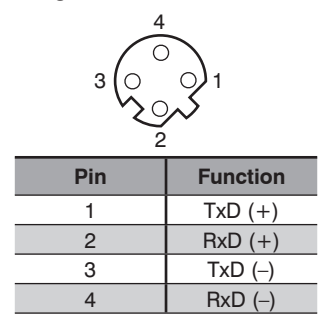

#### **7.5. Connecting Digital Sensors and Actuators**

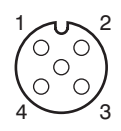

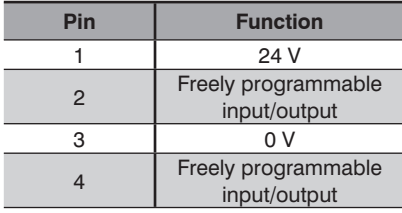

Sockets that are not used must be provided with caps, which are included in the scope of supply. Otherwise, the protection class IP67 cannot be guaranteed.

A short-circuit on the IO-pins triggers an alarm in the controller. This message that can be enabled via the device parameters indicates whether a short-circuit to ground or  $U_{Di\text{dial }1/O}$  is present. In the event of a short-circuit on the Digital I/O ports, the communication with the connection box via PROFINET remains unaffected. Even the inputs can still be read, but a separate power supply of  $U_{Diqital~I/O}$  and  $U_{System/Sensor}$  is required, however.

ZAI02PN01 and ZAI02PN02 Connection Boxes are equipped with a mechanism which protects the electronics from overheating. Both of the Connection Boxes switch the digital outputs off in the case of overtemperature, for example due to excessive current output or operation outside of the specified ambient temperature range.

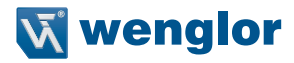

<span id="page-12-0"></span>After a cool-down phase, the Connection Boxes are started back up again automatically. The momentary status can be read out via the PROFINET "Status" module.

Overall current monitoring for digital I/O voltage ( $U_{Di\{old\}}(V)$ ) has also been integrated into the ZAI02PN02. This is necessary because current of up to 4 A can be made available at each port. However, the utilized power plug has a rating of max. 9 A. This total may not be exceeded by the sum of all digital outputs. If the limit value is nevertheless violated, the Connection Box is switched to an error status and all outputs are deactivated. The Connection Box then has to be reset in order to start it back up again. Supply power must be briefly interrupted to this end.

Looping through to the power out socket is not monitored in this case, and adherence to the specified maximum current values for the power in plug must be assured by the user.

#### **7.6. Diagnosis**

Assignment example:

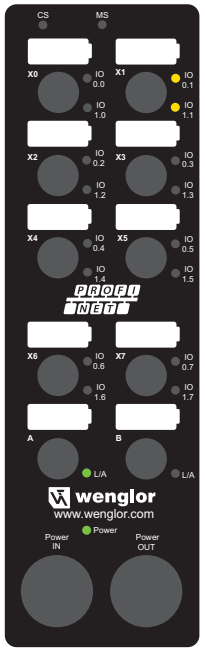

ZAI02PN0x

#### <span id="page-13-0"></span>**7.6.1 LED Display PROFINET**

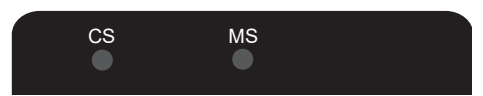

The status display for the communication is marked on the connection box with CS and MS.

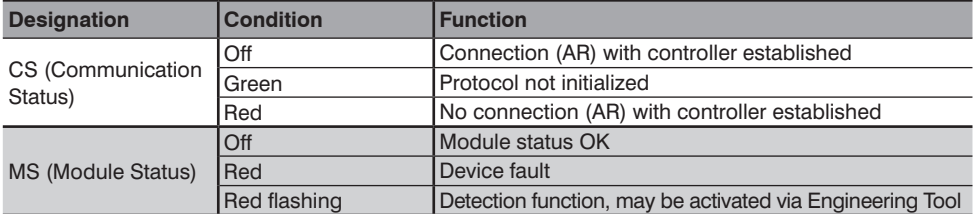

The LED display on the M12 sockets displays the diagnosis for the corresponding socket.

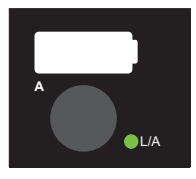

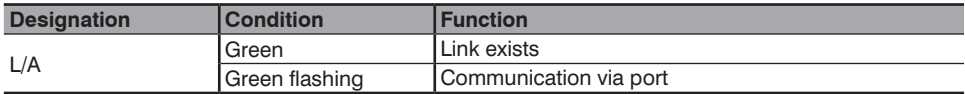

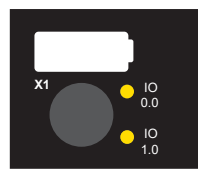

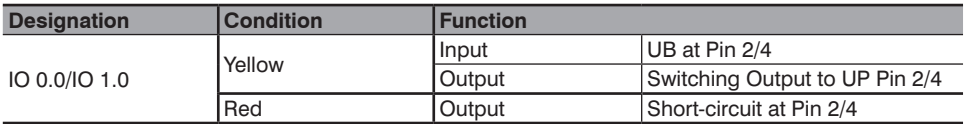

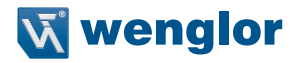

### <span id="page-14-0"></span>**7.7. Operation on a Controller**

If you wish to start up the device on a controller, please carry out the following steps:

- Attach the connection box to the supply voltage and connect this to the controller via one of the Ethernet ports. You can find the appropriate connection technology on the wenglor homepage.
- Install the associated device-specific electronic description file (with Profinet the GSDML file) in the Hardware Manager of the controller. You will find the required file ready for download at: **www.wenglor.com → Product World → Product Search (Enter the product number) → Download → Product Description File.**
- The following procedure can be applied by way of example (example based on the Step 7 Engineering Tool of a Simatic-S7 controller from Siemens):
	- Insert the device into the Profinet cable
	- Afterwards, call up the object properties of the device
	- Assign a name of your choice to the device
	- Allocate an Ethernet address to the device
	- Assign the product by means of device names/IP address (detection via Mac address)
	- Transfer the configuration to the controller

A detailed description for different controllers and for the installation of the files or for the project planning of the network can be found in the help files of the relevant controller. wenglor offers an example quick guide on starting up a PROFINET device for the Simatic-S7 controller from Siemens and the appropriate software Step 7 Engineering Tool **(Product World Product Search (Enter the product number) Download General instructions**).

#### **7.7.1 Overview of the modules for PROFINET**

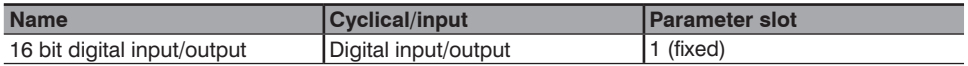

The following describes the detailed design of the modules.

#### <span id="page-15-0"></span>**7.7.2 Detailed description of the modules for PROFINET devices**

## **DAP 3/5: ZAI02PN01 V1.0/ZAI02PN02 V1.0**

0x00000301<br>0x00000000 Submodule:

#### **Parameter:**

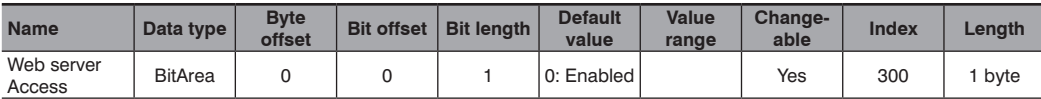

#### **DAP 3/5 uses module 2**

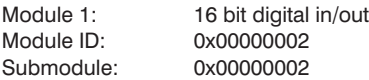

Format cyclical input and output data:<br>Example: x1P4 → Digital I/O Port 1, Pin 4

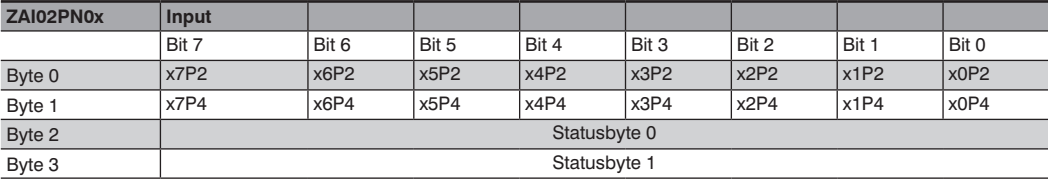

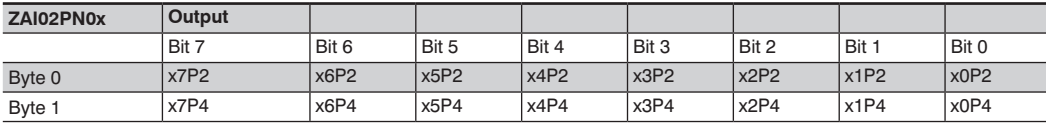

#### **Device Status**

Process Data Input

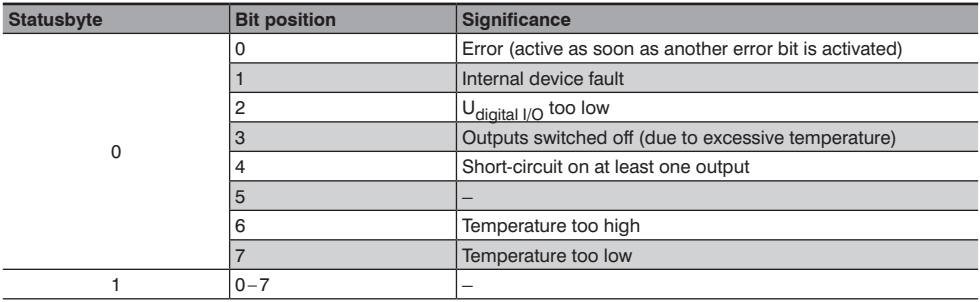

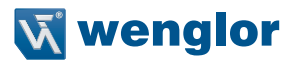

#### **Parameter:**

#### **IO-Direction Pin2**

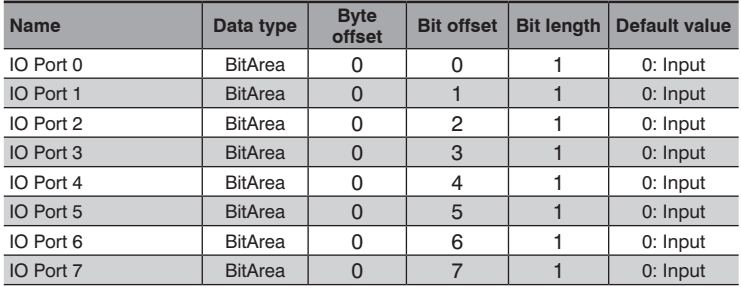

#### **IO-Direction Pin4**

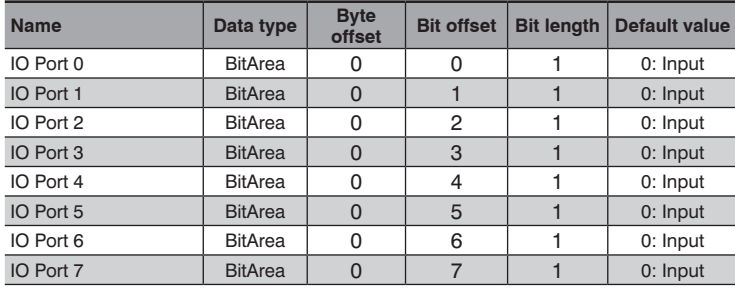

#### **IO-Parameter**

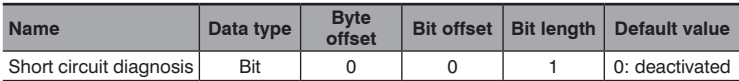

#### <span id="page-17-0"></span>**7.7.3 Diagnostic alarms**

The appropriate alarm module should be set up in the controller in the case of an alarm message originating from the connection box by short circuit at the ports (hardware interrupt OBs OB40-OB47). If this is not the case, the CPU goes into the STOP mode in the case of an interrupt triggering event. The following alarm messages are output from the connection box to the controller:

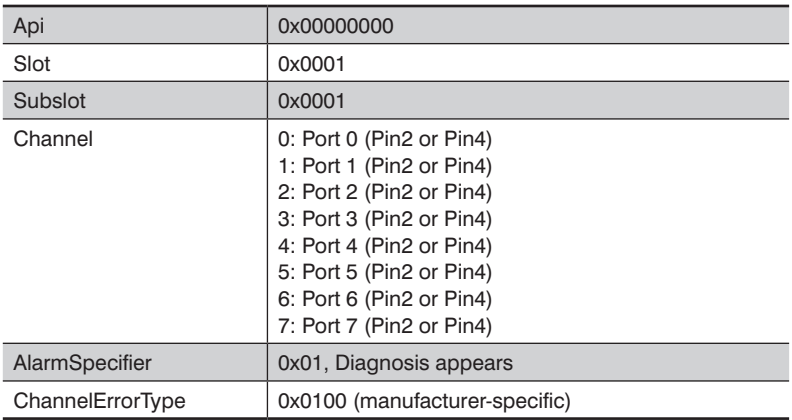

Diagnostic I/O: Short-circuit after  $V_{CC}$  (coming)

#### Diagnostic I/O: Short-circuit after  $V_{CC}$  (going)

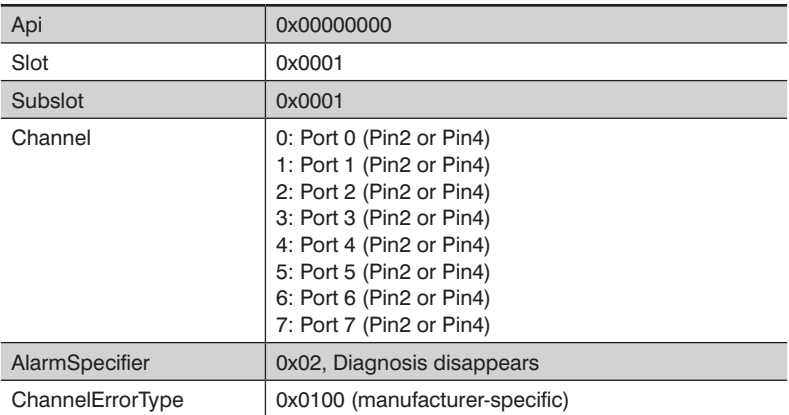

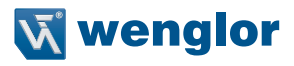

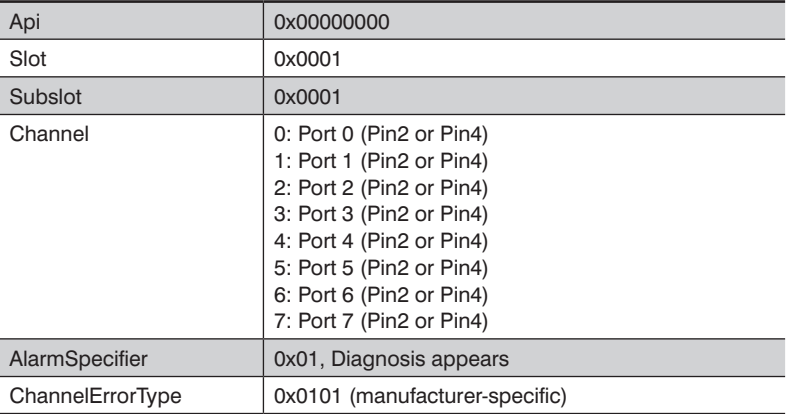

Diagnostic I/O: Short-circuit after Gnd (coming)

#### Diagnostic I/O: Short-circuit after Gnd (going)

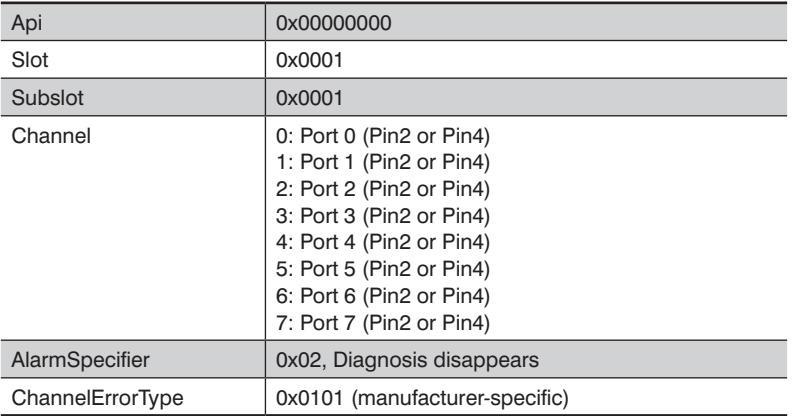

## <span id="page-19-0"></span>**8. Web-based Configuration**

The connection box is equipped with a web-based setting interface, which works independently of the operating system. You can easily set parameters for the connection box using a standard web browser. The network settings are preset to the IP address 192.168.100.1, subnet mask 255.255.255.0 and standard gateway 192.168.100.254. The preset values are always assumed in the instructions.

#### **Attention:**

When using on a controller, settings changed through the website are overwritten by the controller.

#### **8.1. Call up the Administration Interface**

Start the web browser. Enter the IP address of the connection box into the address line of your browser and press the ENTER key. The IP address of the connection box is preset to 192.168.100.1. To ensure that the browser displays the current website settings, the website in question must always be refreshed automatically in case of change. This setting must be changed browser-specific and is demonstrated here by means of Internet Explorer as an example. Under **Tools Internet options Browsing history Settings** the selection should be set to **Every time I visit the webpage**. Otherwise, any changes to the homepage might be displayed incorrectly.

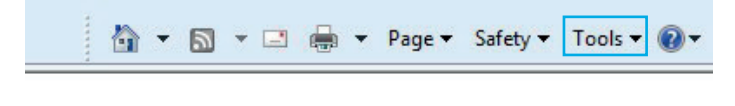

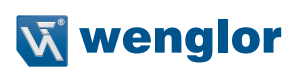

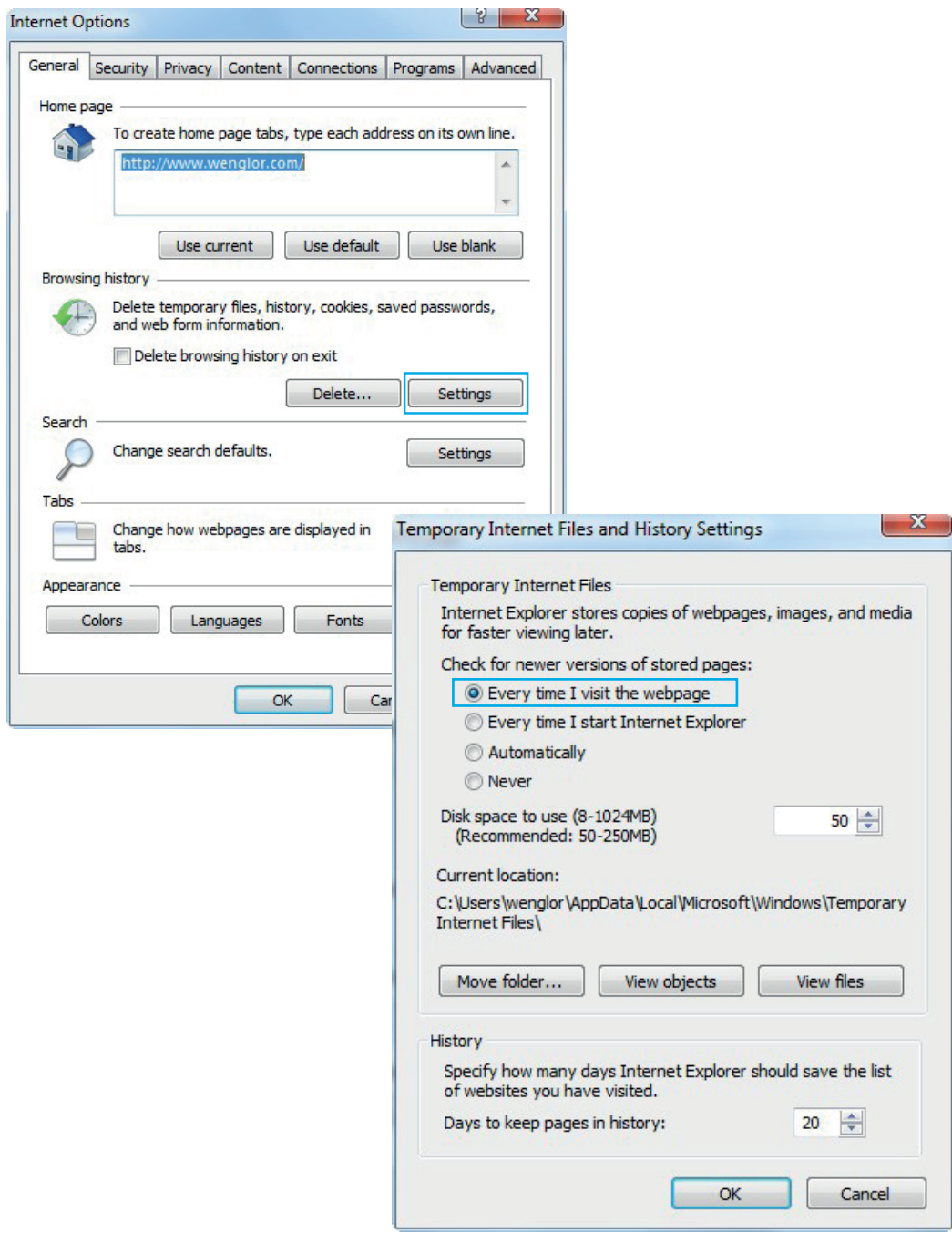

## **EN**

To now access the webpage of the connection box (in the example ZAC02PN01), the IP address must be entered as described in the address line of the browser.

Example: http:\\192.168.100.1 (delivery state)

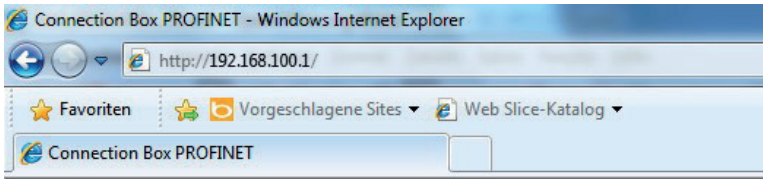

The overview page **General Device** is not password protected. If other pages are accessed, a password prompt appears.

The following user data are preset in the delivery state:

#### **User name: admin Password: admin**

The password can be changed on the page **Device settings.**

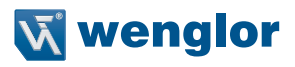

### <span id="page-22-0"></span>**8.2. Overview Page**

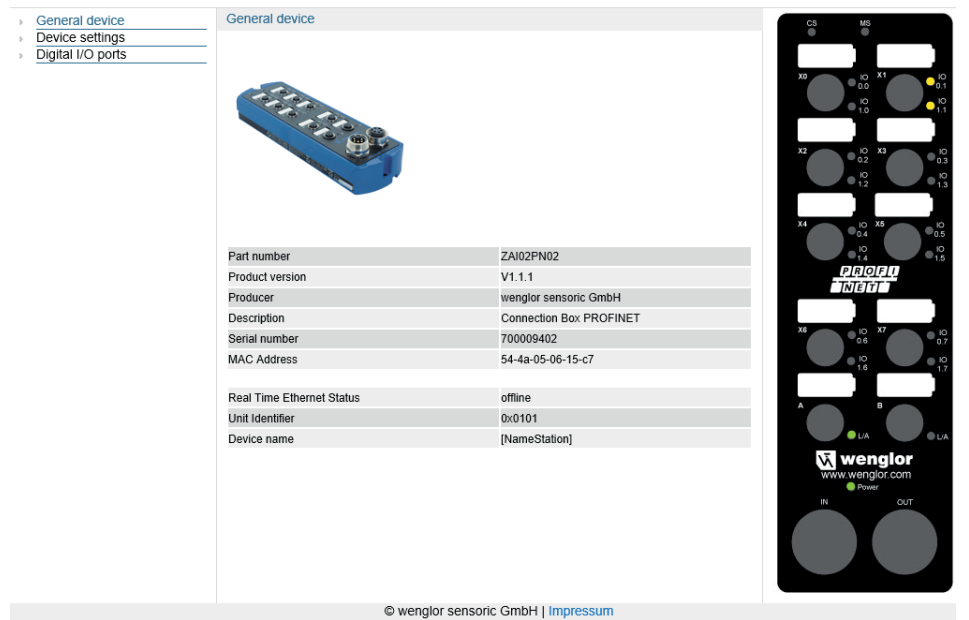

After the connection is established, the overview page of the connection box is displayed.

Through the language selection, the website can be changed from English (delivery state) to German. Italian, French or Spanish.

#### <span id="page-23-0"></span>**8.3. Device settings**

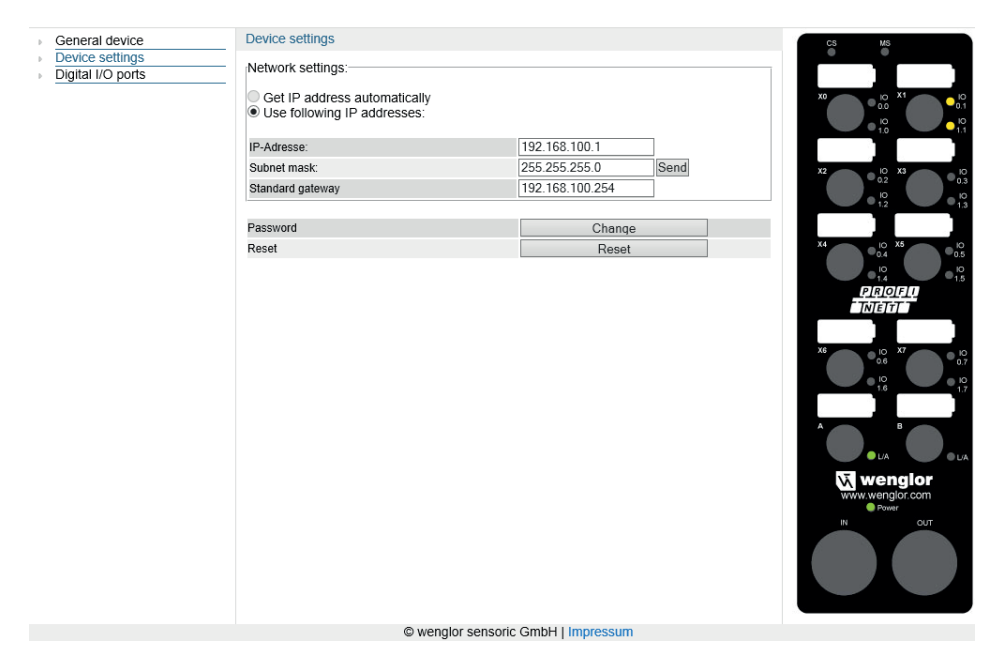

#### **Network settings:**

Standard gateway

Network settings: Get IP address automatically Use following IP addresses: 192 168 100 1 IP-Adresse Subnet mask: 255.255.255.0 Send

When a connection box is not operated on a controller, it is possible to change the network settings. The network settings are saved by pressing the "Send" button. To make the changes of the network settings take effect, it is necessary to disconnect the connection box briefly from the power supply.

192.168.100.254

**WARNING: Error-free operation of the product can only be guaranteed if the correct network settings are entered in the web user interface. Any incorrect entry of the values could cause the device to be no longer accessible in the network.**

> **It must be ensured that supply power is not interrupted while making changes to network settings. Furthermore, supply power must maintained for at least an additional 5 minutes after the network settings have been saved to memory.**

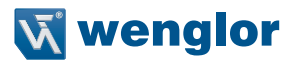

#### **Change password:**

Password Change

An additional window opens, in which the new password can be entered.

**Please note: If you forget the password, the connection box can only be set to the delivery state via a reset on the controller.**

#### **Reset:**

Reset Reset

The following settings can be reset to the delivery state by pressing the "Reset" button:

- Parameter of the Digital I/O ports: All Digital I/O ports are switched to input
- The password is reset to the delivery state ("admin").

#### **Please note: The network settings are not reset hereby! If you do not know the network settings, the device must be connected to a controller in order to reset the settings.**

### <span id="page-25-0"></span>**8.4. Digital I/O Ports Settings**

The connection box has 8 ports available with two digital inputs/outputs each. The digital inputs/outputs are configured on the **Digital I/O ports** page.

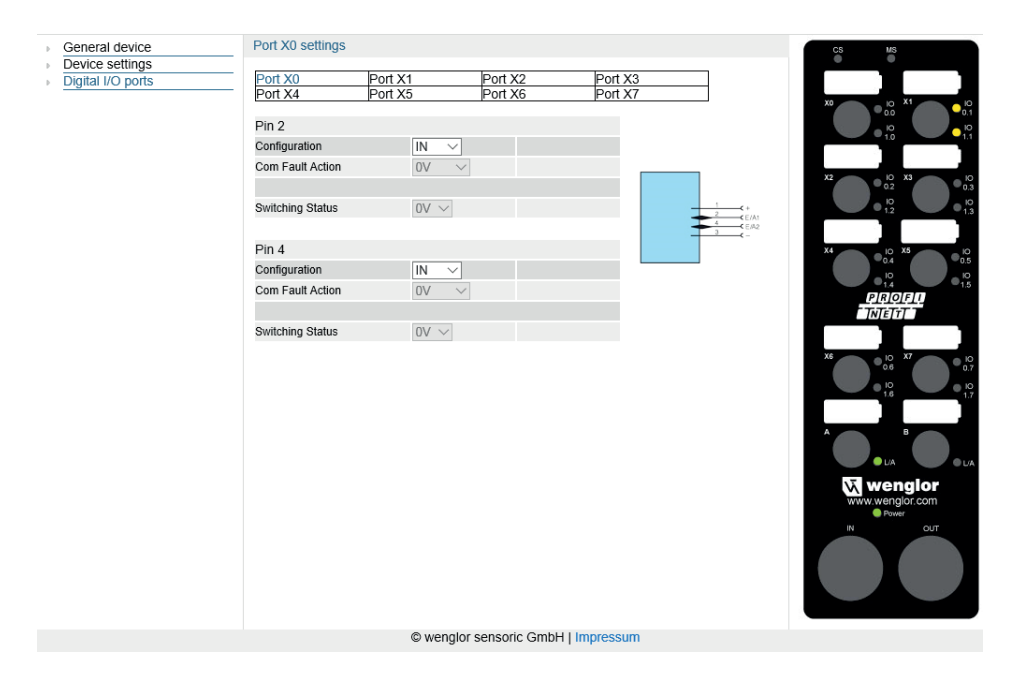

Pin 2 and pin 4 can each be configured as input or output. If the pin is configured as output, the pin can be set manually to 0 V or  $U_B$ . A red flashing LED indicates a short-circuit on the respective pin.

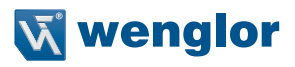

<span id="page-26-0"></span>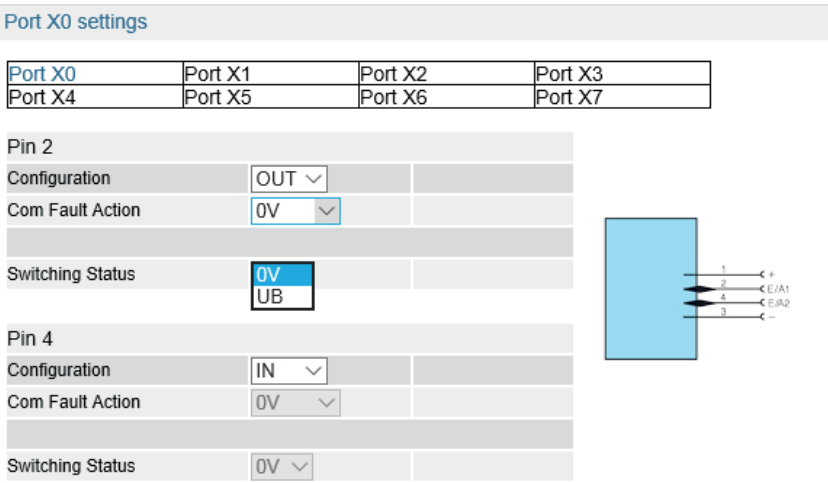

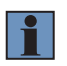

#### **NOTE!**

This function is only available via the website and keeps it`s settings while controller is in operation.

#### **COM fault action:**

This function stipulates the output function of the output pins after a network crash.

- Selection can be made from amongst:
- $\bullet$  0V = switch outputs off (default)
- $\cdot$  UB = switch outputs on
- Maintain (the previous state)

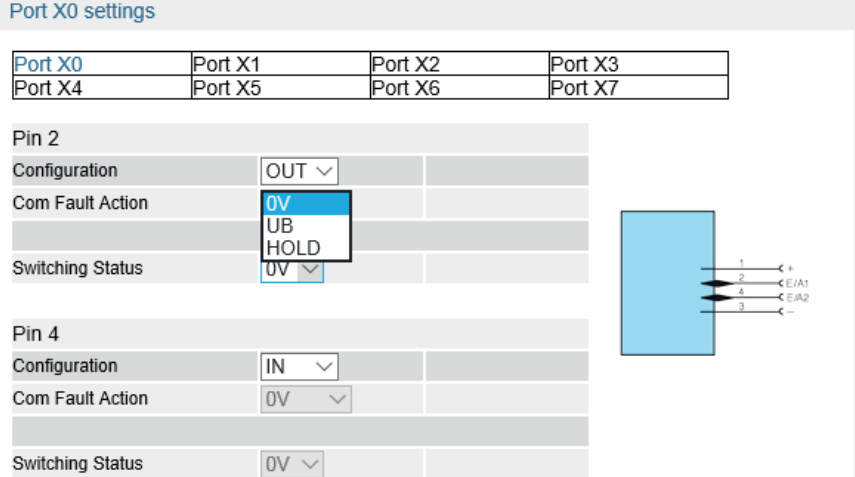

## **9. Maintenance Notes**

This wenglor connection box is maintenance-free.

Do not use any solvents or cleaning agents that could damage the device when cleaning the connection box. The following gives a brief overview:

- Always use clean water for cleaning by using neutral detergents together with a soft, non-scratch, nonabrasive and non-fibrous cloth – strong pressure or rubbing must be avoided.
- Coarse soiling of greasy, oily or sooty surfaces and the removal of adhesive residues can be cleaned using aromatic-free white spirit or isopropyl alcohol (IPA).
- Use cleaning agent at a maximum of 25 °C.
- Never use steam cleaners.
- Never use solvents with aromatic compounds, alcohol, ketones, ester, glycol ether or halogenated hydrocarbons for cleaning.
- When cleaning with liquids, all open ports must be locked with the protective caps provided.

## **10. Proper Disposal**

wenglor sensoric gmbh does not accept the return of unusable or irreparable products. Respectively valid national waste disposal regulations apply to product disposal.

## **11. EU Declaration of Conformity**

The EU declaration of conformity can be found on our website at www.wenglor.com in download area.

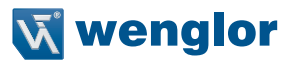

The wenglor sensoric GmbH, hereafter called wenglor for short, points out that notes and information in this operating manual may be subject to constant development and technical changes and are therefore only published under reservation.

This operating manual does not represent a promise by wenglor with regard to the described processes or specific product characteristics. wenglor does not assume liability for printing errors or textual errors. wenglor shall only assume liability if it can be proved that wenglor had knowledge about for the errors in question at the time of creating the operating manual. This operating manual is only a general description of technical processes whose implementation does not apply to every individual application. If you have specific questions regarding this, you can always contact our technical support.

The information in this operating manual can be changed without advance announcement. No part of this document or extracts from it may be copied, reproduced or translated into another language without the prior written permission of wenglor sensoric GmbH.